# *cador®* Pathogen 96 QIAcube HT Kit, Part 2

Store kit components as indicated in part 1 of the protocol.

### Further information

- cador *Pathogen 96 QIAcube HT Handbook*: [www.qiagen.com/handbooks](http://www.qiagen.com/handbooks)
- Safety Data Sheets: [www.qiagen.com/safety](http://www.qiagen.com/safety)
- Technical assistance: toll-free 00800-22-44-6000, or [www.qiagen.com/contact](http://www.qiagen.com/contact)

### Notes before starting

- $\blacksquare$  This protocol is for the purification of pathogen nucleic acids from fluid samples.
- Refer to part 1 of this protocol before proceeding further.

## Nucleic acid purification of easy-to-lyse bacteria

- 1. Place the tip discard chute on the worktable so that the chute is over the tip disposal box.
- 2. Switch on the instrument. The switch is located at the lower left of the backside of the instrument. Launch the QIAcube HT Software and select the "QProtocols" tab.
- 3. To open the run file, select the Q Protocol and then click "Open". A "Protocol Description" of the selected Q Protocol will be displayed and the **QIAGEN Protocol** icon will appear in the toolbar.
- 4. Check that the Q Protocol meets your requirements, and then click "Close". Click  $\blacksquare$  on the toolbar.
- 5. Select the appropriate number of samples arranged in columns in the 96 well plate. Ensure that the "Turn the HEPA filter on automatically" option is checked, and click "Jump to End". Confirm the protocol by clicking "Finish". The wizard closes.

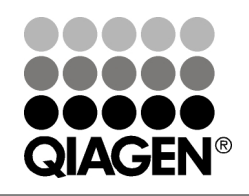

## December 2013

# Sample & Assay Technologies

IMPORTANT: Ensure that there are sufficient numbers of tips for the protocol run, that tip boxes are placed in the indicated positions, and that the lids have been removed from the tip boxes.

6. Prepare the vacuum chamber. See the *QIAcube HT User Manual* for further information.

Note: If fever than 12 columns are to be processed, seal unused columns of the RNeasy 96 plate with adhesive tape (supplied).

- 7. Add 200 µl sample to the selected S-Block wells. Place the S-Block in the B1 position of the instrument's worktable.
- 8. Transfer the indicated volumes of all reagents, except Buffer VXL mixture, into the corresponding reagent troughs, close the lids, and place them on the indicated positions on the worktable. Prepare the indicated volume of the Buffer VXL mixture and mix well. Start the run immediately and perform the pre-run check.
- 9. After completing the pre run check, close the instrument hood and click "OK". Click "Cancel" when the "Save as" dialog box appears. The protocol run begins.
- 10. Cover the elution plate (EMTR) with the lid and remove from the elution chamber, when the protocol is complete.

Note: Two liquid phases might be found in the Elution Microtubes. If this is the case, TopElute Fluid will be found as a top layer over the elution buffer. It is inert and has no effect on downstream applications.

- 11. Discard used plasticware and the Buffer VXL mixture. We recommend discarding leftover reagents in the reagent troughs.
- 12. Clean the carriage, channeling block, channeling block holder, and tip chute. Turn on the UV lamp to decontaminate the worktable.

For up-to-date licensing information and productspecific disclaimers, see the respective QIAGEN kit handbook or user manual.

Trademarks: QIAGEN®, QIAamp®, QIAcube®, QIAxtractor®, *cador*® (QIAGEN Group). 1080381 12/2013 © 2013 QIAGEN, all rights reserved.

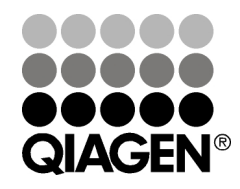

Sample & Assay Technologies